# **Vorinstallierte Apps ausprobieren: Chrome & Maps**

### **Hinweis: Ist Ihr Gerät nicht mit dem Internet verbunden, können Sie diese Aufgabe nicht erledigen.**

#### **1. Öffnen Sie die App "Chrome"**

Mit dieser App gelangen Sie ins Internet. Öffnen Sie die App und geben Sie in das Suchfeld den Namen Ihrer Stadt und das Wort "Konzert" ein.

Nun werden Ihnen direkt verschiedene Veranstaltungen vorgeschlagen. Suchen Sie anhand der Namen und Kurzbeschreibungen der Konzerte oder der angezeigten Veranstaltungsorte nach einem Konzert, das Sie interessiert. Tippen Sie es an, um mehr darüber zu erfahren. Tippen Sie bei der dann (meist) angezeigten Cookie-Abfrage auf "Ablehnen" oder "Einstellungen" und wählen Sie "Nur notwendige Cookies" aus.

## **Schreiben Sie hier Details zu dem von Ihnen ausgesuchten Konzert auf:**

Veranstaltungsname:

Datum:

Uhrzeit:

Ort:

Falls Sie kein Konzert nach Ihrem Geschmack finden, machen Sie dennoch "nur zum Üben" ein paar Notizen.

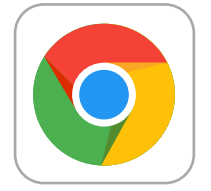

#### 2. Öffnen Sie die App "Maps"

Lassen Sie sich nun den Weg von Ihrem Standort zum Veranstaltungsort anzeigen. Geben Sie dazu den von Ihnen eben notierten Ort in das Suchfeld ein. Sie sehen eine Liste, in der das von Ihnen Eingegebene automatisch ergänzt wird. Tippen Sie auf den richtigen Ort, sobald er angezeigt wird oder alternativ auf die blaue Lupe auf der Tastatur. Tippen Sie dann auf "Route".

Über diese Symbole können Sie nun wählen, ob Ihnen der Weg für die Anfahrt mit dem Auto, dem ÖPNV oder als Spaziergang zu Fuß angezeigt wird. **Vergleichen und notieren Sie:** Wie lange brauchen Sie

- a) mit dem Auto:
- b) mit dem ÖPNV:
- c) zu Fuß:

**Notieren Sie hier Fragen, Themen, Stolpersteine oder Erfolgserlebnisse, die Sie beim nächsten Treffen ansprechen möchten:**

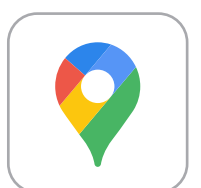

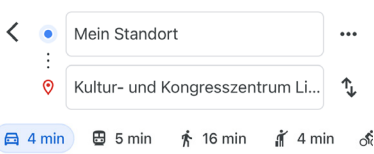